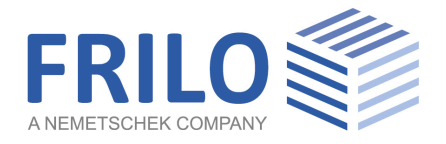

# Wind and Snow Loads LWS+

FRILO Software GmbH www.frilo.com info@frilo.com As of 22/03/2021

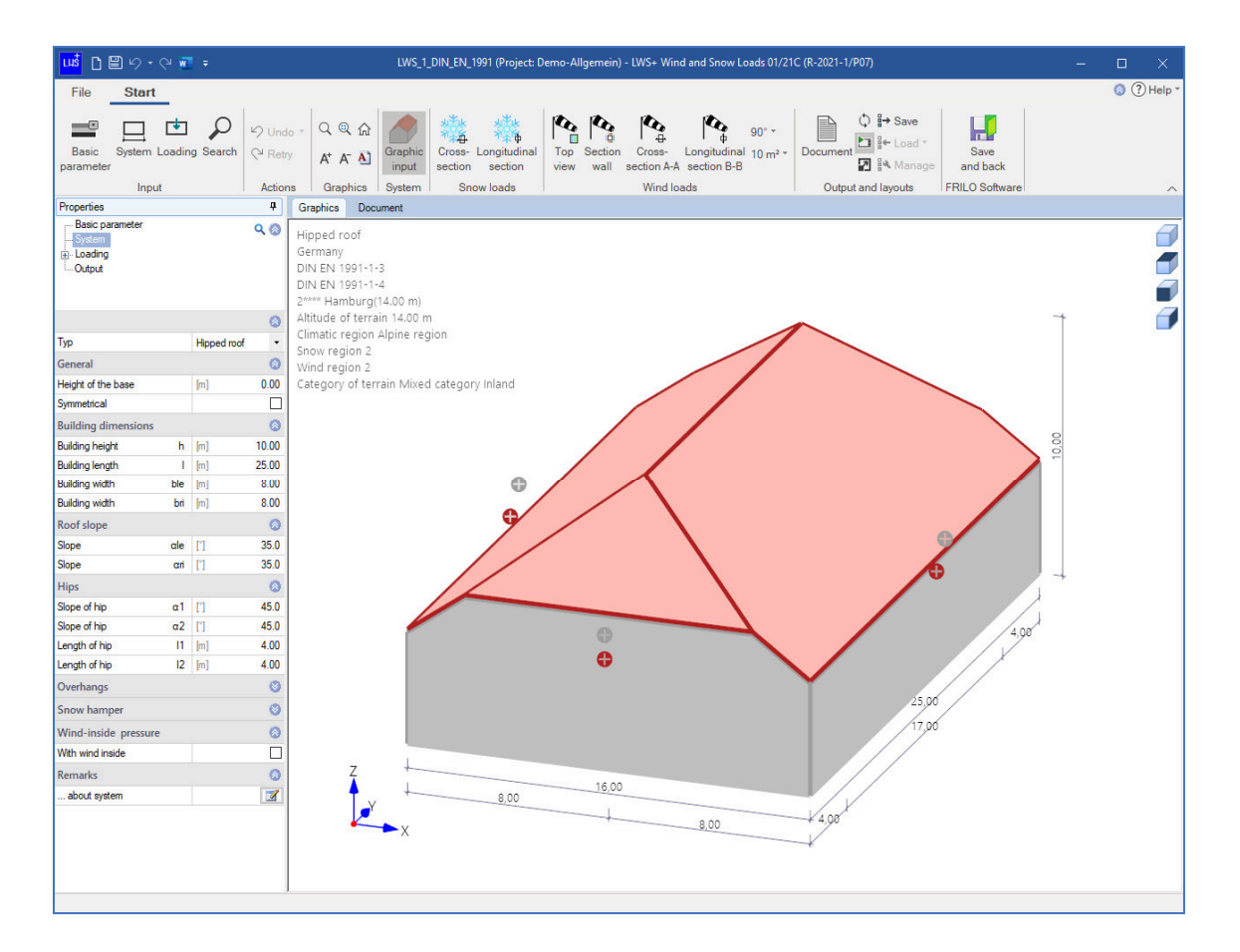

# Wind and Snow Loads LWS+

### **Contents**

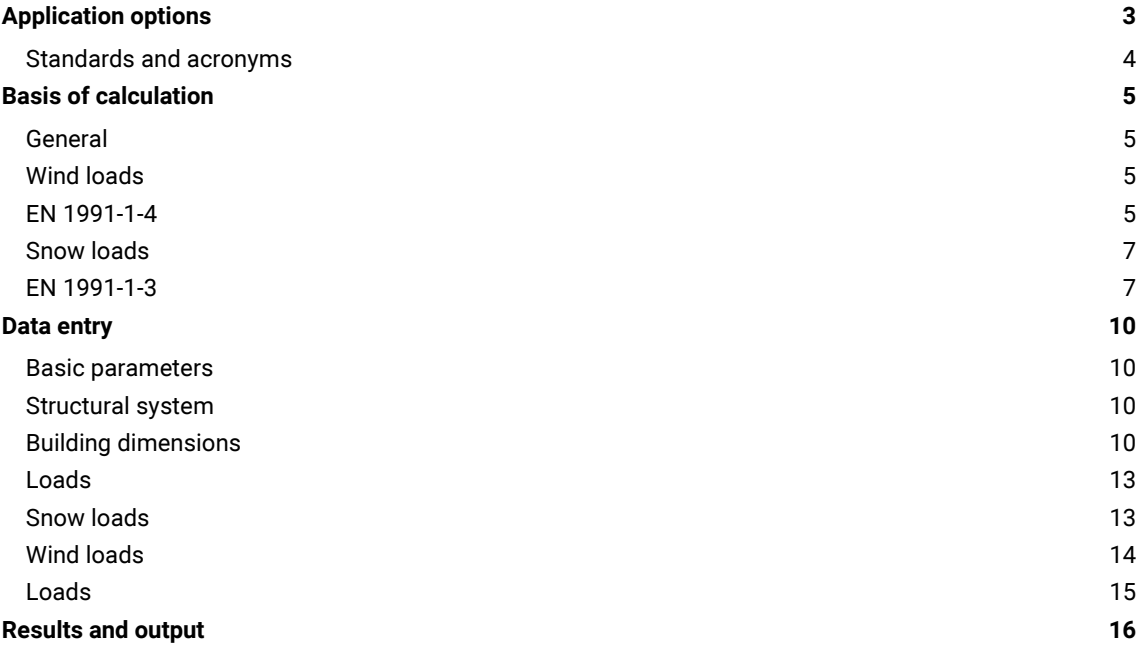

#### Basic Documentation – Overview

In addition to the individual program manuals, you will find basic explanations on the operation of the programs on our homepage [www.frilo.com](https://www.frilo.eu/en/service/articles-information/basic-operating-instructions-frilo-software.html) > Support > Articles/Information > Basic operating instructions.

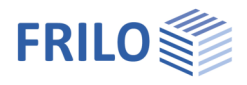

# <span id="page-2-0"></span>Application options

The software is suitable for the calculation of wind and snow actions on the following types of structures:

- Double-pitch roof
- Hip roof
- Single-pitch roof
- Flat roof with sharp-edged, bevelled or rounded eaves, or with a parapet In addition:
- Snow drifts on superstructures
- Loads by down-sliding snow from abutting taller structures
- Canopies
- Wind-induced internal pressure in closed buildings
- Wind action on free-standing walls
- Photovoltaic

You can calculate the loads in line with the following standards:

- EN 1991-1-3:2010, EN 1991-1-4:2010
- DIN EN 1991-1-3/NA:2010/2019, DIN EN 1991-1-4/NA:2010/2019
- ÖNORM EN 1991-1-3:2013/2018, ÖNORM EN 1991-1-4:2013/2018
- BS EN 1991-1-3:2015, BS EN-1-4:2011
- PN EN 1991-1-3:2010, PN EN 1991-1-4:2010

The software calculates the site-specific basic wind velocity pressure  $q_b$  and the gust velocity pressure  $q(z)$  on walls and roof surfaces with consideration of the defined geographic border conditions.

The aerodynamic coefficients and the resulting wind loads are calculated for areas = 10 m², for areas < 1 m² (uplift) and, optionally, for areas between 1 and 10 m² for upwind angles of 0°, 90°, 180° and 270°. For areas with alternating pressure and suction loads, always both values are put out.

The aerodynamic coefficients and the wind loads can be put out graphically and, optionally, in the form of tables.

The wind loads are calculated exclusively in accordance with the wind pressure coefficient method.

For structures with special geometric border conditions, such as chimneys, billboards, free-standing roofs, the code stipulates that wind loads be determined in accordance with the wind force coefficient method! Therefore, the present application CANNOT be used in these cases.

The software allows you to determine the ground snow loads and the resulting roof snow loads as well as the snow loads on the eaves at roof overhangs.

You can put out roof snow loads in a graphical representation and, optionally, also in the form of tables.

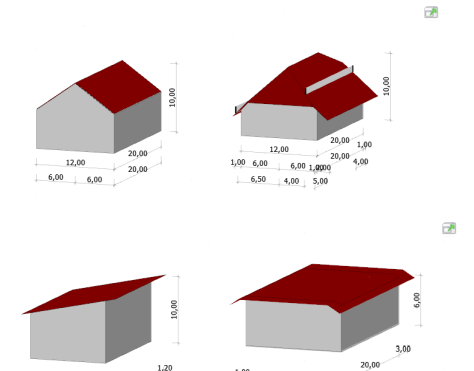

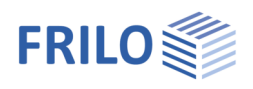

# <span id="page-3-0"></span>Standards and acronyms

#### EN 1991 1-3 / EN 1991-1-4

If the National Annexes are not mentioned explicitly, the statements apply to all National Annexes in the same way.

#### NDP

Nationally defined parameter; parameter defined in the National Annex (NA).

#### Implemented National Annexes and Acronyms used

EN 1991-1-3: EN 1991-1-3:2010-12 EN 1991-1-4 EN 1991-1-4:2010-12

Implemented National Annexes (NA): See overview of the implemented National Annexes at www.frilo.eu

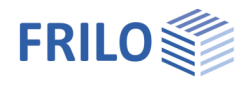

# <span id="page-4-0"></span>Basis of calculation

### <span id="page-4-1"></span>General

The software first calculates the basic wind velocity pressures for the different directions of approach as well as the ground snow load based on the specified geographic border conditions.

After the definition of the system parameters, the aerodynamic coefficients with the associated wind loads and/or roof snow loads are calculated.

For the special types 'wind-induced internal pressure' and 'wind on free-standing walls', only the wind loads and for 'snow drifts' and 'roofs abutting taller structures', only the snow loads are calculated.

Reference examples for the LWS+ application are available on our home page, under Service  $\blacktriangleright$  Articles/ Information ▶ Reference Examples.

Example 1 (in German): [Hip roof as per DIN EN 1991](http://www.frilo.eu/tl_files/frilo/pdf/en/artikel/Referenzbeispiele_Holz/DLT_1_DIN_EN_1995-2010.pdf)

Example 2 (in German): [Snow at roofs abutting taller structures as per DIN EN 1991:](http://www.frilo.eu/tl_files/frilo/pdf/en/artikel/Referenzbeispiele_Holz/DLT_1_DIN_EN_1995-2010.pdf)

## <span id="page-4-2"></span>Wind loads

The software first determines the basic wind velocity pressure  $q_b$ . Depending on the selected standard, the value must either be specified manually by the user or is proposed automatically based on the geographic border conditions.

By taking various coefficients and factors into account, the height-specific gust velocity pressure  $q_p(z)$  can be calculated.

As shown in illustration 7.5, the gust velocity pressure  $q_p(z)$  on all roof surfaces and walls is always calculated for the reference height  $z =$  ridge height.

The software allows a height-specific distribution of the gust velocity pressure over vertical walls in accordance with illustration 7.4 .

The external and internal pressures are calculated with the help of the aerodynamic coefficients for the different types of buildings.

Wind action on free-standing walls is calculated with the help of aerodynamic coefficients in accordance with paragraph 7.4.

For flat roofs with a parapet, the wind load on the parapet is calculated as for free-standing walls in accordance with paragraph 7.4.

#### <span id="page-4-3"></span>EN 1991-1-4

Eurocode proposes the following equation for the calculation of the basic wind velocity pressure  $q_b$ :

$$
q_b = \frac{1}{2} \cdot \rho \cdot v_b^2
$$
 (4.10)

with  $v_b = c_{dir} \cdot c_{season} \cdot v_{b,0}$  (4.1)

The directional and the seasonal factor can be set to 1 for reasons of simplification whereas the basic value of the basic wind velocity  $v_{b,0}$  is imposed by the competent authority or the relevant National Annex.

The gust velocity pressure for the height z can be calculated from  $q<sub>b</sub>$  with the help of the terrain factor as per (4.8) and (4.9):

 $q_{\rm o}(z) = c_{\rm e}(z) \cdot q_{\rm b}$ 

As shown in illustration 7.5, the qust velocity pressure  $q_p(z)$  on all roof surfaces and walls is always calculated for the reference height  $z$  = ridge height.

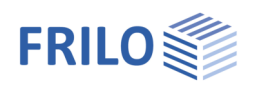

The terrain factor ce is determined with the help of various coefficients in the expression:

$$
c_{\rm e}(z) = [1 + 7 \cdot I_{\rm v}(z)] \cdot c_{\rm r}^2(z) \cdot c_{\rm o}^2(z)
$$

$$
I_{v}(z) = \frac{k_{1}}{c_{0}(z) \cdot \ln \frac{z}{z_{0}}}
$$
 (4.7)

with turbulence intensity

The turbulence factor  $k_1$  and the topographic factor  $c_0$  may be assumed 1.0 for simplification. Methods for the accurate calculation are proposed in the annex to EN.

The friction coefficient can be determined as follows:

$$
c_r(z) = k_r \cdot \ln \frac{z}{z_0}
$$
 (4.4) with  $k_r = 0.19 \cdot \left(\frac{z_0}{z_{0,II}}\right)^{0.07}$ 

The aerodynamic coefficients are specified for the different building shapes in paragraph 7.2. The wind loads are calculated using these factors:

$$
exterior: \ w_e = q_p(z) \cdot c_{pe}
$$
  
Interior: 
$$
w_i = q_p(z) \cdot c_{pi}
$$

Wind action on canopies is not treated in the Eurocode (without NA).

The National Annexes may specify other methods and values!

In the text below, only the differences between the National Annexes are described:

#### DIN EN 1991

Equation 4.8 cannot be used for Germany because of the wind profile for this region. The gust velocity pressure is calculated as specified in annex NA.B instead.

In Germany, wind zones are distinguished in addition to terrain categories.

The tables NA.B.2 and NA.B.4 propose formulae for the determination of  $q_p$  and  $v_p$  for different terrain categories and wind zones.

In Germany, the aerodynamic coefficients stipulated by the Eurocode (without NA) are used in most cases. There are some tables for vertical walls and a supplement for flat roofs, however.

Wind action on canopies is calculated using the aerodynamic coefficients specified in annex NA.V.

#### ÖNORM EN 1991

Equation 4.8 cannot be used for Austria due to the applicable wind profile for this region. The stipulations for the calculation of the gust velocity pressure specified in annex NA.6.3.2.1 is used instead.

In paragraph 6.3.2.1, table 1 gives different expressions for the determination of  $q_p$  depending on the terrain category. In Austria, the categories 0 and I need not be taken into consideration.

Paragraph 9.2 contains standard-specific tables for wind pressure coefficients for wind action on the different types of buildings.

Wind action on canopies is calculated using the aerodynamic coefficients specified in paragraph 9.2.9.

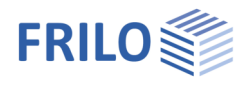

# <span id="page-6-0"></span>Snow loads

The software first determines the ground snow load  $s_k$  based on the specified border conditions.

Subsequently, the roof snow load  $s_i$  can be calculated by taking various factors and the shape coefficients  $\mu$  for the different types of buildings into account.

Depending on the selected type, the snow drift load and the snow load on the eaves are determined in addition with the help of shape coefficients.

You can optionally put out accidental snow loads for a given factor C<sub>esl</sub>.

Another option allows you to put out the snow drift load cases for saddle-type roofs (case II and III).

If projections have been defined, the loads caused by overhanging snow at the eaves are determined. Because high roof snow loads in exposed locations may produce unrealistically high snow loads on the eaves, State Building Codes often provide factors to reduce the loads by overhanging snow.

Optionally, you can define snow guards and calculate the snow loads on these guards.

#### <span id="page-6-1"></span>EN 1991-1-3

The Eurocode without NAs distinguishes in Annex C different climatic zones.

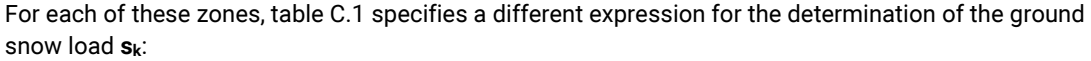

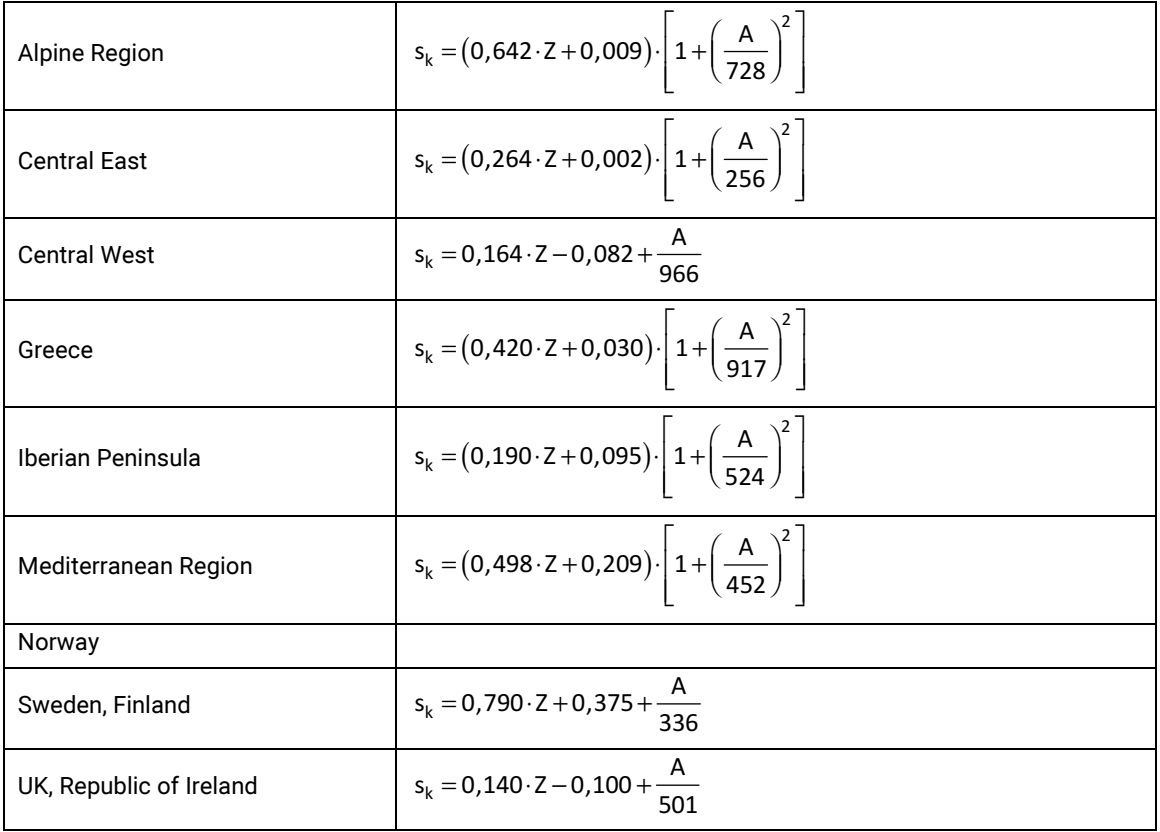

The snow load on the roof is calculated accordingly in the following equations:

$$
s = \mu \cdot C_e \cdot C_t \cdot s_{k} \quad (5.1)
$$

or  $s = \mu \cdot C_e \cdot C_t \cdot s_k \cdot C_{esl}$  (5.2, 4.1) for accidental situations with a recommended  $C_{esl} = 2.0$ 

The environmental coefficient  $C_e$  and the thermal coefficient  $C_t$  can be defined by the user whereas the shape coefficients  $\mu$  are determined in accordance with paragraph 5.3.

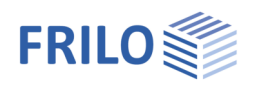

If there are projections at the eaves, you can optionally determine the loads by overhanging snow:

2 e  $s_e = k \cdot \frac{s^2}{\gamma}$  (6.4) whereby Eurocode recommends  $\gamma$  = 3 kN/mª as a specific weight and for  $k = \frac{3}{d}$ = with  $k \leq d \cdot \gamma$ 

If snow guards have been defined, the snow loads on the guards can be calculated as follows:

$$
F_s = s \cdot b \cdot \sin \alpha \quad (6.5)
$$

Loads from snow drifts at walls, superstructures and canopies can be determined in accordance with paragraph 6.2:

Regular snow load  $s_1 = \mu_1 \cdot s_k$  with  $\mu_1 = 0.8$  (6.1)

and  $s_2 = \mu_2 \cdot s_k$  with  $\mu_2 = \gamma \cdot \frac{1}{s_k}$ h  $\mu_2 = \gamma \cdot \frac{m}{s_k}$  and  $\gamma$  = 2.0 (6.1), whereby  $0.8 \le \mu_2 \le 2.0$  (6.2) and  $I_s = 2 \cdot h$  with  $5m \leq I_s \leq 15m$  (6.3)

The snow sliding off from taller structures is calculated in accordance with paragraph 5.3.4 as follows:  $s_1 = \mu_1 \cdot s_k$  with  $\mu_1 = 0.8$  (5.6) under the assumption that the lower roof surface is flat.  $s_2 = \mu_2 \cdot s_k$  with  $\mu_2 = \mu_s + \mu_w$  (5.7)

The shape coefficient for snow drift is  $w = \frac{b_1 + b_2}{2 \cdot h} \le \gamma \cdot \frac{n}{s_k}$  $b_1 + b_2$ , h 2 h s  $\mu_w = \frac{b_1 + b_2}{2 \cdot h} \le \gamma \cdot \frac{h}{s_k}$  (5.8) with  $0.8 \le \mu_w \le 4$ .

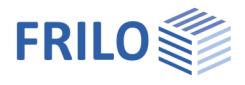

It is permissible to set the shape coefficient for sliding-off snow us to 0 if  $a \le 15^{\circ}$ . Otherwise, the value is assumed 50 % of the roof snow load of the abutting roof surface.

$$
\mu_{s} = \begin{cases} 0(\alpha \le 15^{\circ}) \\ 0, 5 \cdot \mu_{\text{Dachfläche}}(\alpha > 15^{\circ}) \end{cases}
$$

The length of the snow drift is  $I_s = 2 \cdot h$  with  $5m \leq I_s \leq 15m$  (6.3)

The National Annexes may specify other methods and values!

In the text below, only the differences among the National Annexes are described:

#### DIN EN 1991

The snow and climatic zones specified in Annex C are not relevant for Germany. The German NA specifies its own snow zones as shown on the map NA.1 and associated formulae for the calculation of the ground snow load  $s_k$  such as the equations specified by NA.1 to NA.3 including specific basic amounts.

The shape coefficients  $\mu$  are taken over for the most part, except for the coefficients for adjacent roofs and roofs abutting taller structures, which are stipulated in the NCI to 5.3.4(4) and 5.3.6.

It is permissible to determine  $\mu_w$  in accordance with (NA.4). The expressions (NA.5) to (NA.8) stipulate deviating limits for  $\mu_w + \mu_s$ .

For snow loads on the eaves, the German NA recommends setting the k coefficient to 0.4.

For the accidental situation, a factor  $C_{est}$  = 2.3 should be assumed.

#### ÖNORM EN 1991

The snow zones and climatic zones specified in Annex C are not relevant for Austria. The Austrian NA specifies its own snow zones in NA Annex A and associated formulae for the calculation of the ground snow load  $s_k$  in NA Annex B.

The shape coefficients  $\mu$  are taken over for the most part. Specific values are defined in 4.5.2 for  $\mu_2$  and barrel roofs.

4.5.2.3 specifies deviating limits for  $\mu_w$ .

For snow loads on the eaves, the NA gives a separate formula in 4.6.2.

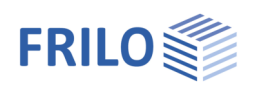

# <span id="page-9-0"></span>Data entry

### <span id="page-9-1"></span>Basic parameters

#### Wizard

The wizard is launched as a standard/automatically when the program starts.

With the help of the wizard, you can quickly define a basic structural system and gain a first impression of the results. Subsequently, you can adjust secondary parameters in a second step.

Note: You can disable the automatic start of the wizard via the corresponding option on the bottom of the window.

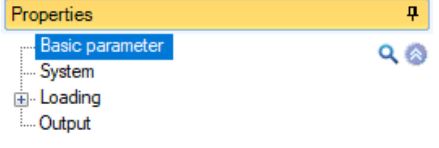

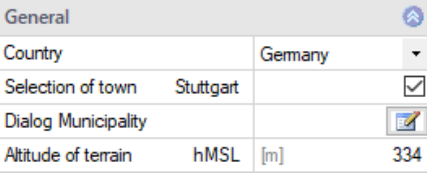

To define the basic parameters, first select the country. Selected standard: see chapter [Loads.](#page-12-0) The [available standards](#page-2-0) depend on your licences.

Depending on the selected standard, a list may be displayed for the selection of a municipality. The selection of the municipality provides for the pre-setting of specific parameters, such as the wind or snow zone, for example. If you change these values manually, the selection of the municipality is disregarded.

Moreover, the ground level above MSL is adjusted automatically.

## <span id="page-9-2"></span>Structural system

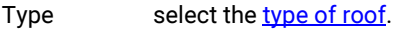

Symmetrical if this option is enabled, the symmetrical values are set automatically and are greyed out in the user interface.

#### <span id="page-9-3"></span>Building dimensions

First, the values for a double-pitch roof are described. Values for other roof types are described subsequently.

#### Double-pitch/ single-pitch roof

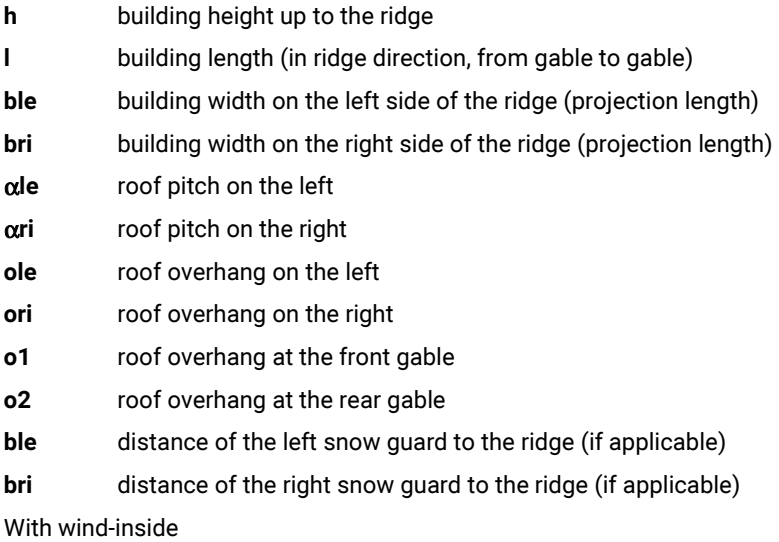

see the type [wind-induced internal pressure](#page-11-0)

#### $\pmb{\mathfrak{a}}$ Properties **Basic parameter**  $Q$   $\otimes$ System in Loading ... Output

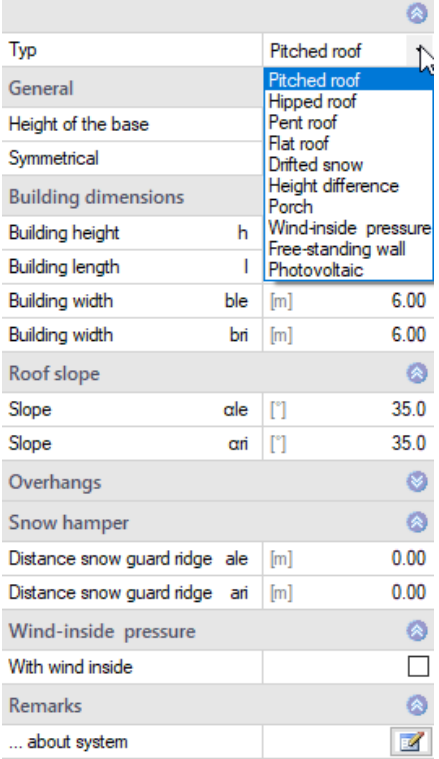

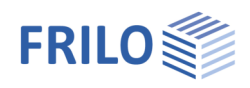

#### Hip roof

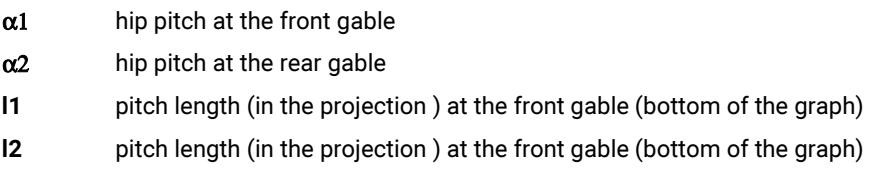

#### Flat roof

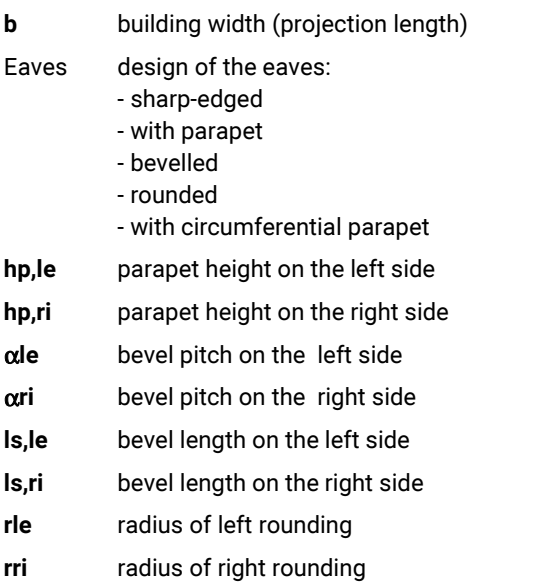

#### Photovoltaic system on flat roof

Optionally, you can define a photovoltaic system (PV system) for the flat roof.

The program only processes panel heights ≤ length of the PV system.

The input parameters are explained in the info line when you click in an input field. Check the input via the various graphic views.

#### Snow drift

h / I / lx height, length and width of the superstructure

#### Roof abutting taller structures

h<sub>2</sub> height of the annex

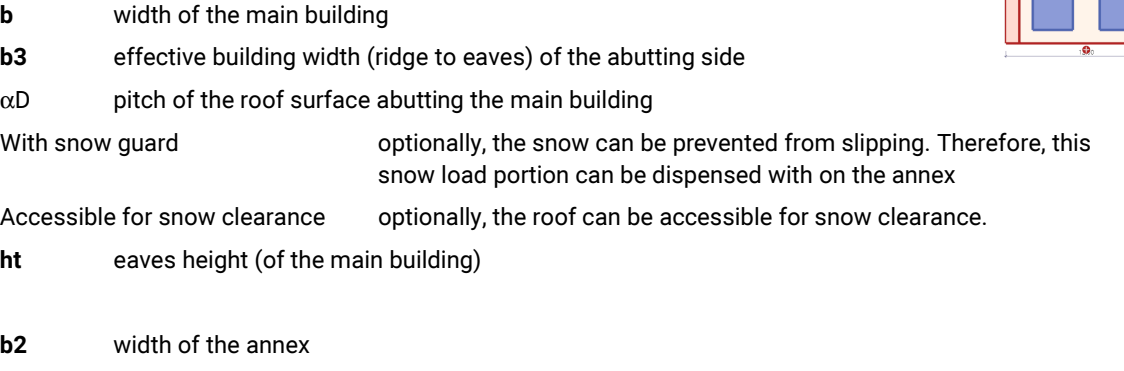

h difference in height between the smaller building and the taller building (eaves).

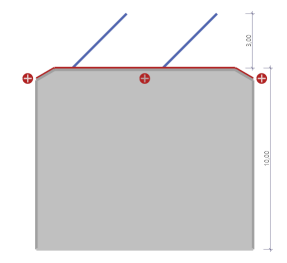

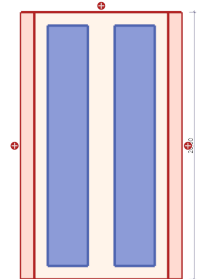

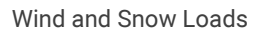

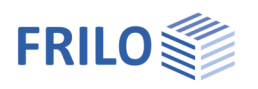

#### Canopy

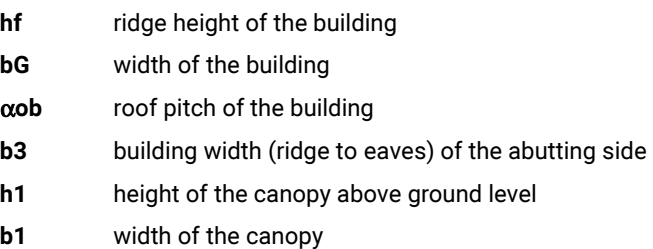

d1 length (depth) of the canopy

#### <span id="page-11-0"></span>Wind-induced internal pressure

- Openings you can select whether the building is closed or, otherwise, the sides that are open: closed, open on one side, open on two sides across the corner, open on two opposite sides, open on three sides
- h building height
- l length of the building
- **b** width of the building
- ∆Ale total of openings on the left side
- ∆Ari total of openings on the right side
- ∆A1 total of openings on the front side
- ∆A2 total of openings on the rear side

#### Free-standing wall

- l wall length
- h wall height
- **b** wall width
- l1 angle side length (with angular walls)
- ϕ Solidity ratio: 1 = solid wall … 0.8 = wall with 20 % openings
- ψs shadowing factor for walls one behind the other, normally 0.3 to 1

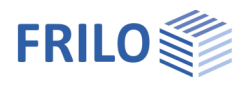

 $\overline{\mathbf{p}}$ 

 $Q_0$ 

# <span id="page-12-0"></span>Loads

See also the multi-program document "Wind and Snow Loads-PLUS"

### <span id="page-12-1"></span>Snow loads

The available options depend on the selected standard/snow code.

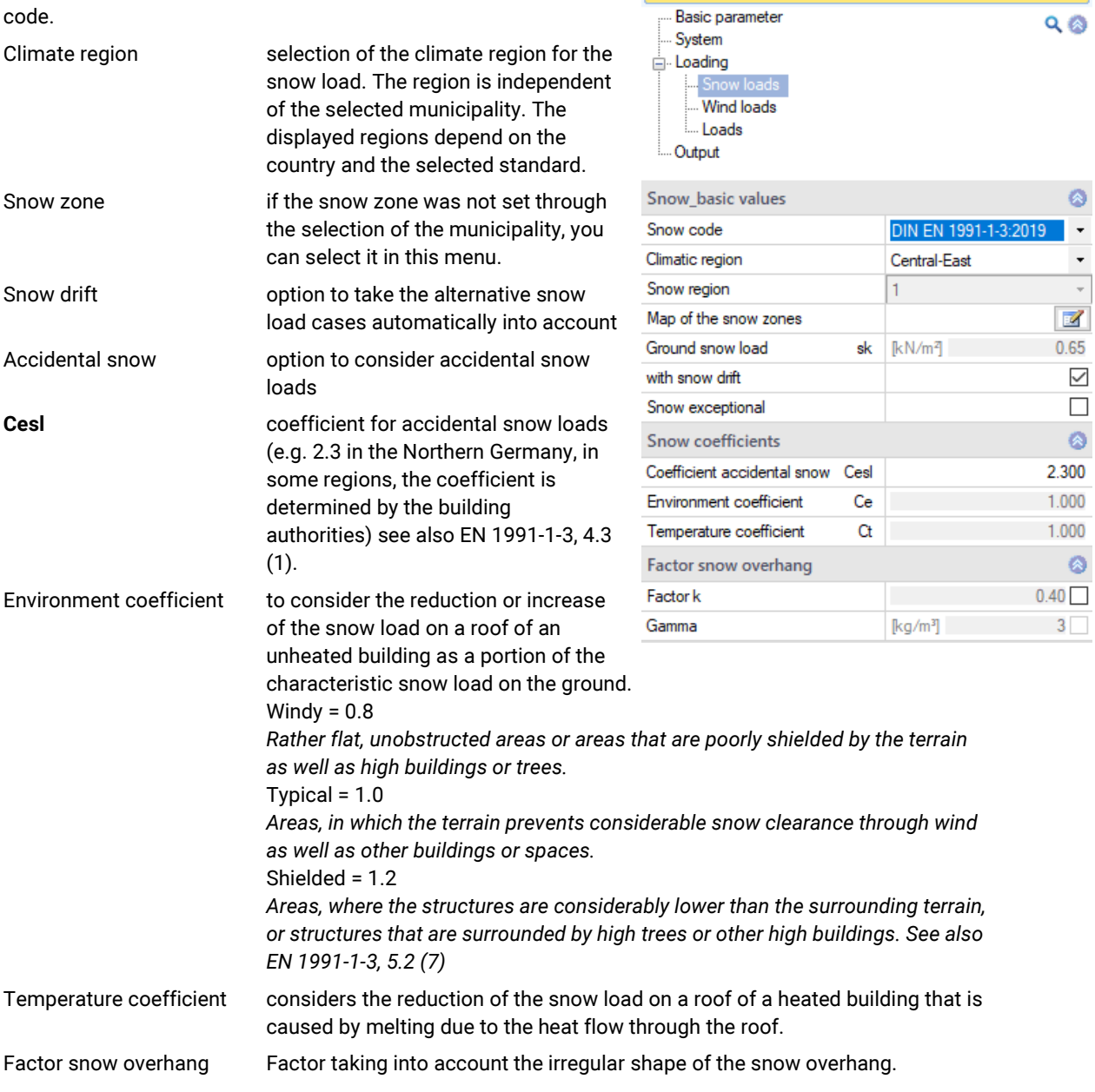

Properties

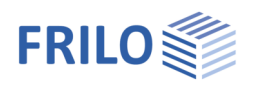

 $\overline{P}$ 

Ò

 $\ddot{\phantom{0}}$ Y

 $\star$  $22.50$  $0.32$  $\checkmark$ 10.00 ø  $0.000$ 1.000 1.000

 $Q$   $\otimes$ 

Properties

Basic parameter

#### <span id="page-13-0"></span>Wind loads

See also the multi-program document "Wind and Snow Loads-PLUS".

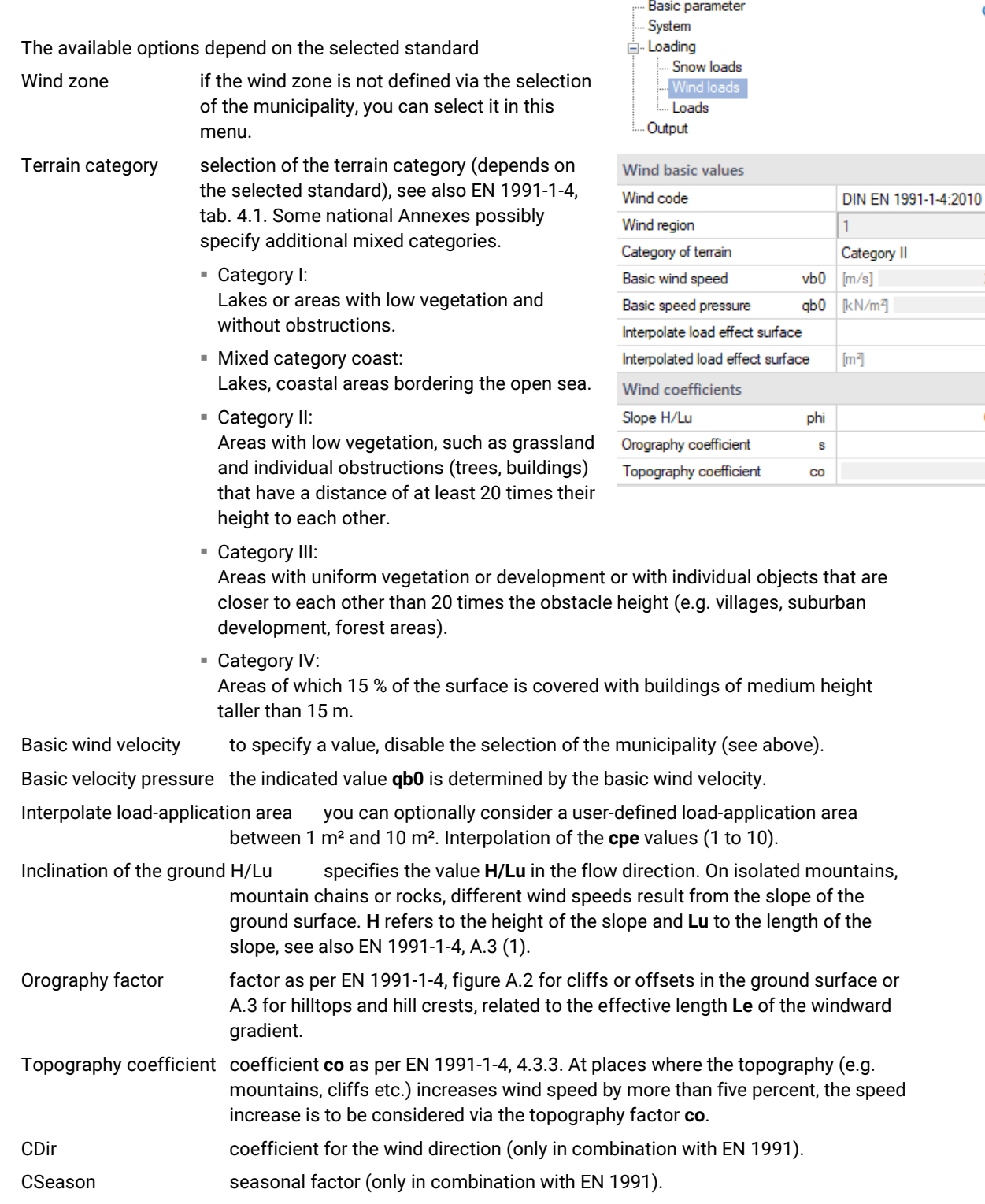

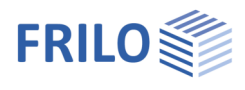

<span id="page-14-0"></span>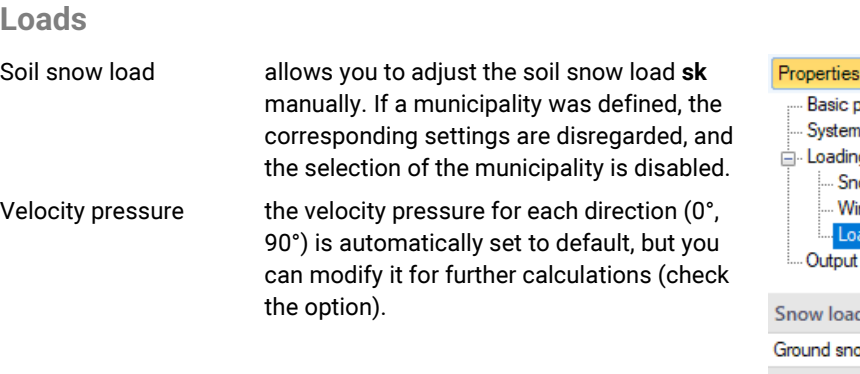

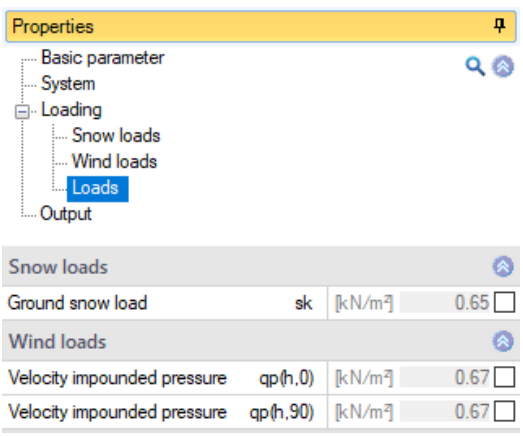

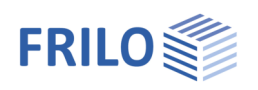

# <span id="page-15-0"></span>Results and output

The 'Output' menu item allows you to define the scope of data to be put out by checking the desired options. To include additional contents, select 'comprehensive output'.

The output document can be accessed by clicking on the 'Document' tab (above the graphic screen).

#### Graphical representation

You can display the wind and snow loads via the corresponding buttons.

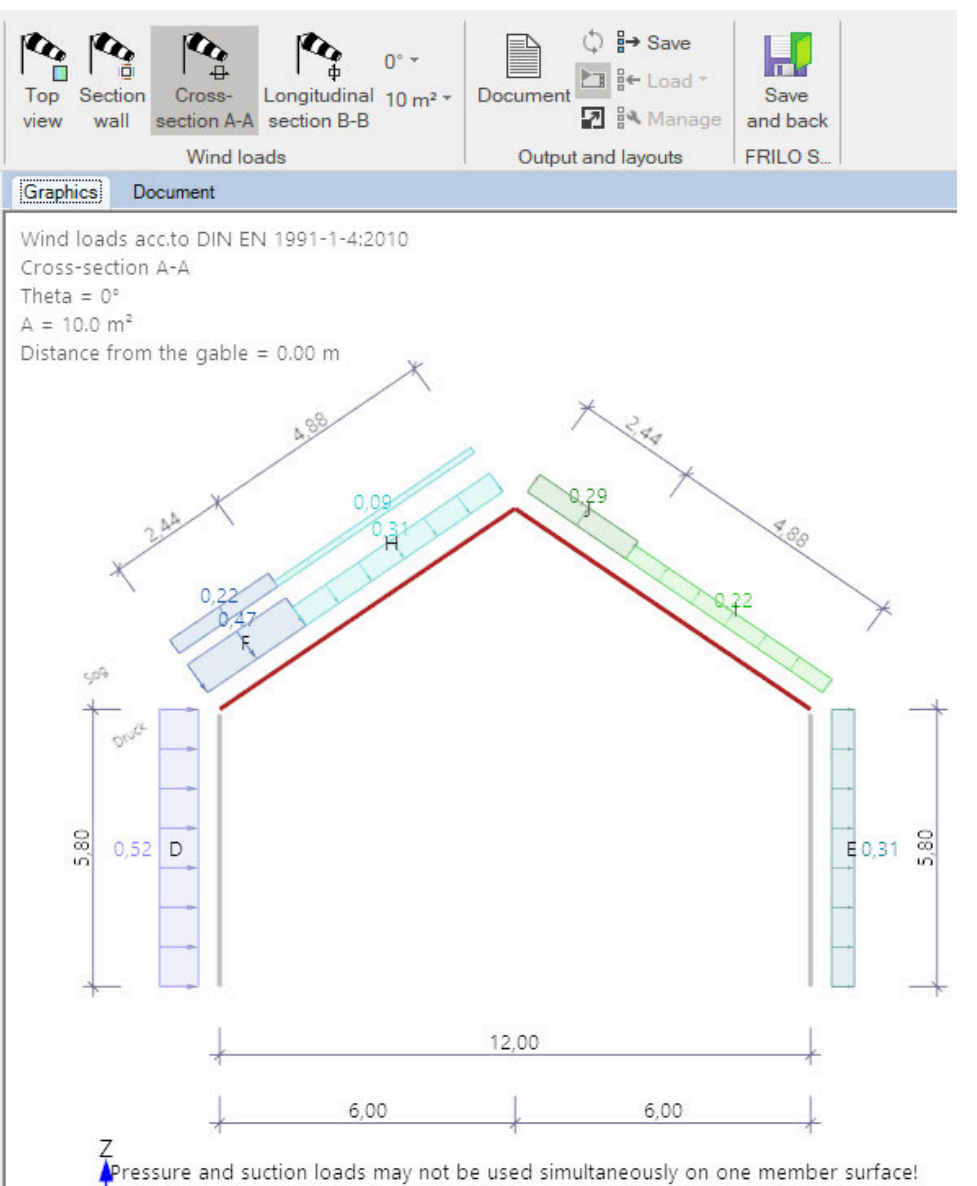

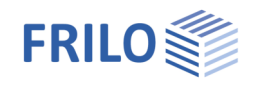

| Graphics<br><b>Document</b>                                                      |                                                                          |                                                          |                                   |          |           |
|----------------------------------------------------------------------------------|--------------------------------------------------------------------------|----------------------------------------------------------|-----------------------------------|----------|-----------|
| $\bigoplus$ $\Box$ $\bigoplus$ $\bigoplus$ $\bigoplus$ 86.8%<br>ы                |                                                                          |                                                          |                                   |          | $\bar{z}$ |
| Pages<br><b>Bookmarks</b>                                                        |                                                                          |                                                          |                                   |          |           |
| =--<br>ü                                                                         |                                                                          |                                                          |                                   |          |           |
| ÷<br>s<br>$\overline{\phantom{a}}$                                               |                                                                          |                                                          |                                   |          | Ξ         |
| Èāa<br>÷.<br>$\overline{\phantom{0}}$<br>÷,                                      | <b>Frilo Software</b>                                                    |                                                          | Projekt: -                        |          |           |
| $\overline{\phantom{a}}$                                                         | Stuttgarter Str. 40                                                      | Tel.: +49 711 810020                                     | Position: (Untitled)              |          |           |
| $\equiv$<br>$\blacksquare$<br>÷<br>Page 1<br>÷,                                  | 70469<br>Stuttgart                                                       | Fax: +49 711 858020                                      | 6/21/2018                         | Seite: 1 |           |
| ä,<br>÷.<br>÷,                                                                   | <b>Position: (Untitled)</b>                                              |                                                          |                                   |          |           |
| $\overline{\phantom{a}}$<br>---<br>is an<br>÷,<br>÷<br>Ξ<br>$\mathbf{\tilde{N}}$ |                                                                          | Wind and Snow Loads (new) LWS+02/18 (Frilo R-2018-2/P03) |                                   |          |           |
| ÷                                                                                | <b>System</b>                                                            |                                                          |                                   |          |           |
| -------------<br>$\overline{\phantom{a}}$<br>۷<br>Ξŀ                             | <b>Base values</b>                                                       |                                                          |                                   |          |           |
| ×,<br>$\overline{\phantom{a}}$<br>Page 2<br>÷.<br>m                              | Country<br>Snow-code                                                     | Großbritannien<br>NA to BS EN 1991-1-3:2015              |                                   |          |           |
| s.<br>÷<br>=--<br>$-2$<br>÷<br>$\overline{a}$<br>$\overline{\phantom{a}}$        | Town<br>$hMSL =$<br>Altitude of terrain<br>Climatic region<br>Snowregion | $0.00$ m<br><b>Great Britain</b><br>$\overline{3}$       |                                   |          |           |
| i.<br>×<br>a mata                                                                | Category of terrain                                                      | Country II                                               |                                   |          |           |
| ÷<br>٠<br>$\equiv$                                                               | Factors                                                                  |                                                          |                                   |          |           |
| ÷.<br>$\Box$<br>Page 3                                                           | $C_{est} = 2.000$                                                        |                                                          |                                   |          |           |
| ä,<br>÷,                                                                         | <b>Geometry Pitched roof</b><br><b>Building height</b>                   | $h = 10.00$ m                                            |                                   |          |           |
| ÷,<br>÷.<br>in.<br>$= - - 1$<br>×,                                               | <b>Building length</b><br>Building width                                 | $1 = 20.00$ m<br>$b = 12.00$ m<br>$b_{16} = 6.00$ m      | $b_n = 6.00 m$                    |          |           |
| $\overline{\phantom{a}}$<br>ä,                                                   | using Pitched roof<br>Slope                                              | $\alpha_{16} = 35.0$ °                                   | $35.0$ $^{\circ}$<br>$\alpha_n =$ |          |           |
| $\overline{a}$<br><b>Support</b><br>$\overline{\phantom{a}}$                     | Overhang                                                                 | $OW = 0.00$ m                                            | $QVA =$<br>$0.00$ m               |          |           |
| $\overline{\phantom{a}}$<br>$\overline{a}$<br>÷                                  | Overhang<br>Roof width/length                                            | $ov_1 = 0.00$ m<br>$dx = 12.00$ m                        | $ov_2 = 0.00$ m<br>$dy = 20.00$ m |          |           |
| Ġ.<br>Page 4<br>$\overline{\phantom{a}}$                                         | Distance snow guard ridge                                                | $a_{1a} = 0.00$ m                                        | $a_n = 0.00$ m                    |          |           |
| ÷<br>×,                                                                          | Graphics                                                                 |                                                          |                                   |          |           |
| $\overline{\phantom{a}}$<br>÷,                                                   |                                                                          |                                                          |                                   |          |           |
| $\overline{a}$<br>L.                                                             |                                                                          |                                                          |                                   |          |           |
| к<br>$\overline{a}$                                                              |                                                                          |                                                          |                                   |          |           |
| $\overline{\phantom{a}}$<br>$\overline{\phantom{a}}$                             |                                                                          | 10.00                                                    |                                   |          |           |
| ۰<br>$\overline{\phantom{a}}$                                                    |                                                                          |                                                          |                                   |          |           |
| $\overline{\phantom{a}}$<br>Page 5<br>i.                                         |                                                                          |                                                          |                                   |          |           |
| $\infty$<br>ч                                                                    |                                                                          |                                                          |                                   |          |           |
| i,<br><b>The State</b><br>$\overline{a}$                                         |                                                                          |                                                          |                                   |          |           |
| $\overline{\phantom{a}}$<br>÷,                                                   |                                                                          | 20.00                                                    |                                   |          |           |
| ÷<br>÷,                                                                          | 12.00                                                                    |                                                          |                                   |          |           |
| <b>THEFT</b><br><b>o</b><br>٠                                                    | 6.00<br>6.00                                                             |                                                          |                                   |          |           |
| ∍<br>×,<br>÷<br>$\overline{4}$<br>m<br>٠                                         |                                                                          |                                                          |                                   |          |           |
| $\overline{a}$                                                                   |                                                                          |                                                          |                                   |          |           |
|                                                                                  |                                                                          |                                                          |                                   |          | J.        |

Fig.: The output document can be displayed via the 'Document' tab.